# UNM praktikum

```
Uvod
```
• Ugrađena promenljiva Pi >> pi ans = 3.1416 *•* Specijalna vrednost NaN (Not A Number) >> NaN ans = NaN • Beskonačno >> Inf ans  $=$ Inf *•* Imaginarna jedinica *i* = *√ −*1 >> 2+3i ans  $=$ 2.0000 + 3.0000i

• Ugrađena promenljiva *ans* čuva poslednju vrednost koja nije dodeljena ni jednoj promenljivoj

```
>> 2+3
ans =
     5
>> ans*4
ans =
    20
```
• Ugrađena promenljiva *eps* 

```
>> eps
ans =
 2.2204e-016
```
*•* Menjamo prikaz u format long (12 decimala)

```
>> format long
 \gg exp(3)ans =
   20.08553692318767
• Vraćamo na prikaz od 4 decimale
 >> format short
• help ime_funkcije vraća opis navedene funkcije
 >> help exp
  EXP Exponential.
     EXP(X) is the exponential of the elements of X, e to the X.
      For complex Z=X+i*Y, EXP(Z) = EXP(X)*(COS(Y)+i*SIM(Y)).
      See also expm1, log, log10, expm, expint.
      Overloaded functions or methods (ones with the same name in other directories)
         help fints/exp.m
         help xregcovariance/exp.m
        help sym/exp.m
      Reference page in Help browser
```

```
doc exp
```
### Neke osnovne ugrađene funkcije

• Ugrađena funkcija  $exp()$  za eksponencijalnu funkciju (npr. e na 3 stepen)

```
>> exp(3)
```
ans = 20.0855

*•* Kvadratni koren

```
\gg sqrt(25)
```

```
ans =
     5
```
*•* Prirodni logaritam (osnova *e*)

 $\gg$  log(exp(1)^2)

ans = 2.0000

*•* Logaritam sa osnovom 10

```
>> log10(1000)
```
ans  $=$ 3

```
• Sinus
```

```
>> sin(2*pi)
ans =
-2.4493e-016
```
*•* Kosinus

```
>> cos(2*pi)
```

```
ans =
     1
```
*•* Tangens

```
>> tan(pi/2)
```

```
ans =
  1.6331e+016
```
• arcsin, arccos, arctg

```
\gg asin(1)
ans =
     1.5708
\gg acos(1)
ans =
      \overline{0}\gg atan(1)ans =0.7854
```
*•* Ostatak pri deljenju

```
>> mod(10,3)
```

```
ans =
     1
```
## Rad sa vektorima i matricama

*•* Zapis vektora u MATLAB-u (uloga zareza i razmaka u okviru vektora/matrica je ista) >> x=[1 2 3 4]

```
x =1 2 3 4
\gg x=[1,2,3,4]
x =1 2 3 4
```
*•* Sabiranje vektora

```
>> y=[5 6 7 8]
y =5 6 7 8
>> x+y
ans =
   6 8 10 12
>> x+3
ans =
   4 5 6 7
```
*•* Sabiranje svih elemenata vektora

 $\gg$  sum $(x)$ 

ans = 10

• Najveći i najmanji element vektora

```
\gg max(x)ans =
     4
\gg min(x)ans =
     1
```
*•* Matrica u MATLAB-u

>> A=[1 2; 3 4]  $A =$ 1 2 3 4

*•* Funkcije sum(), min() i max() primenjene na matricu (odnose se na kolone):

```
\gg sum(A)ans =
    4 6
\gg max(A)ans =
    3 4
```

```
\gg min(A)ans =1 2
• Inverz matrice i stepenovanje
```
 $\gg$  inv(A) ans =  $-2.0000$  1.0000  $1.5000 -0.5000$  $\Rightarrow$  A<sup> $\hat{(-1)}$ </sup> ans = -2.0000 1.0000 1.5000 -0.5000

*•* Transponovanje matrice

>> A'

- ans  $=$ 1 3 2 4
- Množenje dve matrice

>> B=[4 5;6 7]  $B =$ 4 5 6 7 >> A\*B ans = 16 19 36 43

• Množenje matrica element po element (tačka ispred operatora \*)

>> A.\*B ans = 4 10 18 28

*•* Dimenzije matrice A

>> size(A) ans = 2 2 • Dužina vektora **x** 

```
>> length(x)
ans =
     4
```
 $\bullet~$ Ugrađena funkcija fliplr() za rotaciju redosleda kolona

```
>> a=[1 2 3;4 5 6;7 8 9]
a =1 2 3
   4 5 6
   7 8 9
>> fliplr(a)
ans =
   3 2 1
   6 5 4
   9 8 7
```
• Ugrađena funkcija flipud() za rotaciju redosleda vrsta

>> flipud(a)

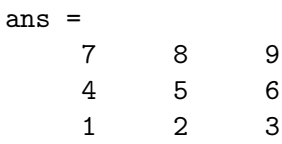

*•* Dijagonala matrice a

>> diag(a) ans = 1 5 9

*•* Naddijadonala matrice a

```
\gg diag(a,1)
ans =
     2
     6
```
*•* Druga dijagonala ispod glavne dijagonale matrice a

```
\gg diag(a,-2)
ans =7
```
*•* Sporedna dijagonala

```
>> diag(fliplr(a))
ans =
     3
     5
     7
```
*•* Sopstvene vrednosti matrice a

 $\gg$  eig(a) ans  $=$ 16.1168 -1.1168 -0.0000

*•* Formiranje nove matrice nadovezivanjem drugih matrica

```
\gg z=[a a]
 z =1 2 3 1 2 3
     4 5 6 4 5 6
     7 8 9 7 8 9
 >> z=[a; a]
 z =1 2 3
     4 5 6
     7 8 9
     1 2 3
     4 5 6
     7 8 9
 \gg p=[z, a]
 ??? Error using ==> horzcat
 All matrices on a row in the bracketed expression must have the
  same number of rows.
• Formiranje nove matrice ponavljanjem matrice a 2 puta na dole i 3 puta na desno
```

```
>> repmat(a, 2 ,3)
```
ans  $=$ 

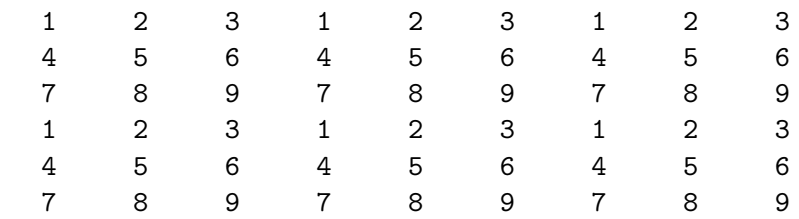

*•* Matrica sa svim jedinicama

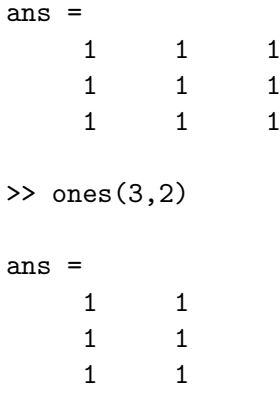

*•* Matrica sa svim nulama

>> zeros(3)

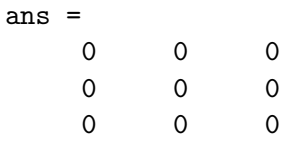

• Jedinična matrica

>> eye(3)

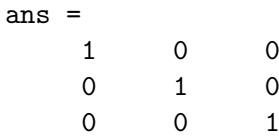

*•* Random matrica

```
>> rand(3)
```
ans =

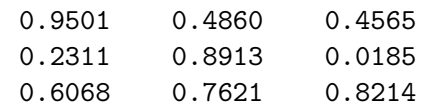

# Indeksiranje

```
>> x=[1 2 3 4]
x =1 2 3 4
>> b=[1 4 7; 9 7 6;3 1 4]
b =1 4 7
   9 7 6
   3 1 4
```
*•* Indeksiranje sa 2 argumenta

```
> b(2,2)ans =
    7
```
*•* Indeksiranje sa 1 argumentom

 $> b(5)$ ans = 7

*•* Indeksiranje: druga vrsta, poslednji element

```
\gg b(2, end)ans =
     6
```
*•* Indeksiranje: prva i druga vrsta, treca kolona

```
\gg b([1,2],3)ans =
     7
     6
```
*•* Indeksiranje: prva i druga vrsta, druga i treca kolona

```
>> b([1,2],[2,3])
ans =
    4 7
```
7 6

*•* Indeksiranje: od prve do poslednje vrste, treca kolona

```
> b(1:end,3)ans =
     7
     6
     4
```
*•* Indeksiranje: prva vrsta, sve kolone

```
\gg b(1,:)ans =
   1 4 7
```
Logičke operacije

```
>> true
ans =1
>> false
ans =
    0
\gg y=[5 6 2 4 5]
y =5 6 2 4 5
\gg z=[1 2 3 2 1]
z =1 2 3 2 1
  • Koji elementi vektora y su veci od 4?
    >> y>4
    ans =
         1 1 0 0 1
  • Koji elementi vektora y su veći od odgovarajućih elemenata vektora z (dimenzije se moraju
    podudarati)
    >> y>z
```
ans = 1 1 0 1 1

• Da li su svi elementi vektora y veći od 4. Od 0??

```
>> all(y>4)
ans =
     0
>> all(y>0)
ans =1
```
*•* Da li je bar jedan element vektora y veci od 4? Od 6?

```
>> any(y>4)
ans =1
\gg any(y>6)
ans =
     0
```

```
>> a=[1 2 3;4 5 6;7 8 9]
a =1 2 3
   4 5 6
   7 8 9
>> b=[1 2 3;4 9 8;7 9 8]
b =1 2 3
   4 9 8
   7 9 8
```
*•* Koji elementi matrica a i b su isti?

>> a==b

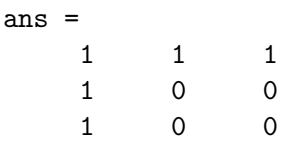

*•* Koje kolone matrica a i b su iste?

>> all(a==b) ans  $=$ 1 0 0

*•* Da li su matrice a i b iste?

```
>> all(all(a==b))
ans =
     0
```
*•* Ugradjena funkcija koja radi istu stvar: da li su a i b isti?

```
>> isequal(a,b)
ans =
     0
```
*•* Nadji indekse onih elemenata vektora y koji su manji od 5

>> find(y<5) ans = 3 4

*•* Elementi iz vektora y koji su manji od 5

```
\gg y(find(y<5))
ans =
    2 4
```
• Želimo da parne elemente vektora y podelimo sa 2:

 $\rightarrow$  y=[0 -3 2 -2 5 2]  $y =$ 0 -3 2 -2 5 2

• Formiramo novi vektor *ind* koji sadrži indekse onih elemenata vektora y koji su deljivi sa 2

>> ind=mod(y,2)==0 ind = 1 0 1 1 0 1

*•* To su ovi elementi:

>> y(ind) ans =  $0 \t 2 \t -2 \t 2$ 

*•* Njih delimo sa 2:

 $\gg$  y(ind)=y(ind)/2  $y =$ 0 -3 1 -1 5 1

*•* Izbacujemo duplikate iz vektora y

>>unique(y)

 $y =$ 5 6 2 4

### Grafici

• Crtamo grafik koji povezuje tačke  $(1,-1)$ ,  $(2,2)$ ,  $(3,-6)$ ,  $(4,3)$ 

>> plot([1 2 3 4],[-1 2 -6 3])

• Delimo interval od pi do pi na 10 tačaka i smeštamo ih u vektor x

```
>> x=linspace(-pi,pi,10)
x =-3.1416 -2.4435 -1.7453 -1.0472 -0.3491 0.3491 1.0472 1.7453
      2.4435 3.1416
```
• Delimo interval od pi do pi na 100 tačaka (bez trećeg argumenta u linspace) podrazumevana vrednost je 100)

```
>> x=linspace(-pi,pi)
```
...

*•* Crtamo sin(x) od pi do pi

>> plot(x,sin(x))

*•* Zelimo da slepimo vise grafika na istu sliku

>> hold on

• Crtamo  $cos(x)$ 

```
>> plot(x,cos(x))
```
• Želimo da  $cos(x)$  bude zelene boje

 $\gg$  plot(x,cos(x),'g')

• Želimo da cos(x) bude sačinjen od x umesto linije

 $\gg$  plot(x,cos(x),'x')

*•* Gasimo lepljenje vise grafika na istu sliku

>> hold off

*•* Izjednaˇcavamo proporcije x i y ose

>> axis equal

#### Rad sa polinomima

```
• Polinom x^3 + 2x^2 + 4\gg p=[1 2 0 4]
 p =1 2 0 4
• Polinom x^3 + 8x + 2>> q=[1 0 8 2]
 q =1 0 8 2
• Sabiranje polinoma
 >> p+q
 ans = 2
      2 2 8 6
```
*•* Oduzimanje polinoma

>> p-q

- ans  $=$ 
	- 0 2 -8 2

• Množenje polinoma

```
>> conv(p,q)
ans =
   1 2 8 22 4 32 8
```
*•* Raˇcunanje vrednosti polinoma p za x=0.5

```
>> polyval(p,0.5)
```

```
ans =4.6250
```
*•* Raunanje vrednosti polinoma p za x=*{*1,2,3,4*}*

```
>> polyval(p,[1 2 3 4])
```

```
ans =
   7 20 49 100
```
*•* Koreni polinoma p

```
>> roots(p)
ans =
  -2.5943
  0.2972 + 1.2056i
  0.2972 - 1.2056i
```
• Formiranje moničnog polinoma čije će nule biti brojevi 1,2,3

```
>> poly([1,2,3])
ans =1 -6 11 -6
```
*•* Izvod polinoma p

>> polyder(p)

ans = 3 4 0

## Simbolika

*•* Ispisivanje:

```
>> disp('bla bla')
bla bla
>> disp(5)
    5
>> disp('5')
5
>> disp(x)
    1 2 0 4
```
• Greška izlaz iz programa i ispis sadržaja izmedju jednostrukih navodnika

```
>> error('neka greska')
??? neka greska
```
• Simboličke promenljive x i y

```
>> syms x y
\gg f=cos(x)^2
```
 $f =$  $cos(x)\hat{ }$ 

*•* Izvod funkcije f

 $\gg$  diff $(f)$ ans =  $-2*cos(x)*sin(x)$ 

*•* Drugi izvod funkcije f

```
\gg diff(f,2)
ans =
2*sin(x)^2-2*cos(x)^2
```
*•* Izvod funkcije g po promenljivoj y

```
>> g=x*log(y)
g =x*log(y)
\gg diff(g,y)
ans =
x/y
```
*•* Raˇcunanje vrednosti (simboliˇcke) funkcije g, zamenom vrednosti x i y sa 1 i 2

```
\gg subs(g,{x,y},{1,2})
ans =
    0.6931
```
>>